ISSN 1864-6168 UDK 62

# **PROJEKTIRANJE, IZRADA I TESTIRANJE CNC GLODALICE**

# DEVELOPING, CONSTRUCTING AND TESTING A CNC MILLING MACHINE

*Božidar Hršak, Ante Čikić, Dejan Katić*

Stručni članak

*Sažetak: Prikazan je postupak projektiranja, izrade 3D modela i testiranje 3 osne CNC glodalice kao stroja za maloserijsku izradu dijelova pločastog namještaja od iverala i medijapana. Na temelju kreiranog 3D modela i realizacijom prototipa, provedeno je testiranje radnih karakteristika glodalice te postupak izrade G-koda i strojne obrade izradom logotipa Visoke tehničke škole u Bjelovaru*.

*Ključne riječi: CNC, 3 osna glodalica, SolidWorks, CAD, CAM, Mach3, G-kod, 3D modeliranje* 

Professional paper

*Abstract: The procedure of designing, creating 3D models and test the 3 axis CNC milling machine, a machine for small series production of furniture parts from chipboard and MDF. Based on the created 3D models and prototype implementation was carried out performance testing of routers, and the procedure of G - code and machining Logo "Technical high school in Bjelovar."*

*Key words: CNC, 3 axis milling machine, SolidWorks, CAD, CAM, Mach3, G- code, 3D modeling*

#### **1. UVOD**

Danas je industrijska proizvodnja gotovo nezamisliva bez suvremenih CNC (*Computer Numerical Control*) strojeva. CNC strojevi imaju manje-više iste dijelove kao i stari, ručno kontrolirani strojevi. Bitna razlika je u dodatku upravljačke (CNC) jedinice i servo ili koračnih motora na sve osovine vretena.

Razvoj CNC strojeva je u stalnom usponu. Omogućuju sve veću brzinu obrade, visoku preciznost obrade i pouzdanost. Razvoj proizvodnje u cilju postizanja visoke kvalitete i kvantitete, te opstanak na zahtjevnom tržištu uvjetuje "agresivnije" uvođenje CNC obrade u svaku proizvodnu tvrtku.

Stoga je prikazan postupak projektiranja, izrade 3D modela i prototipno testiranje 3 osne CNC glodalice.

### **2. PROJEKTIRANJE CNC GLODALICE**

Prvi korak u izradi 3 osne CNC glodalice je projektiranje. Kroz projektiranje je opisana namjena kao i potrebne karakteristike stroja kao što su radni prostor stroja, vrsta pogonskog motora glodala i način pogonjenja pojedinih osi stroja. Način pogonjenja pojedinih osi ovisi o željenoj brzini radnog hoda, praznog hoda, te željenoj rezoluciji pomaka. Na osnovu toga potrebno je odrediti materijal za izradu konstrukcije, definirati elemente za vođenje pokretnih dijelova kao što su platforme pojedinih osi stroja. Zatim slijedi izrada 3D modela, 2D radioničke dokumentacije i "stvarnog"

prototipa stroja, te njegovo testiranje u realnim uvjetima eksploatacije.

### **2.1. Namjena**

Osnovna namjena CNC glodalice je maloserijska izrada dijelova pločastog namještaja od iverala i medijapana, bušenje provrta i potrebnih rupa za montažu namještaja, te glodanje utora i krivuljno izrezivanje dijelova namještaja. Druga namjena je mogućnost graviranja u drvetu, medijapanu i plastici.

### **2.2. Radni prostor**

Veličina obratka određuje veličinu radnog mjesta. Za obradu dijelova namještaja treba velik radni prostor. Potrebno je barem 1200 mm po duljoj horizontalnoj osi, 700 mm po kraćoj horizontalnoj osi i 100-150 mm po vertikalnoj osi kako bi se mogla obrađivati većina dijelova namještaja. Cilj ove konstrukcije stroja je da obradak može biti dulji od maksimalnog radnog hoda najdulje osi stroja, te se tako obradak koji je dulji od 1200 mm može pozicionirati za potrebnu obradu i obraditi poziciju kroz dvije ili više faza.

### **2.3. Brzina radnog i praznog hoda**

Vrijeme obrade značajno ovisi o brzinama obrade i brzini praznog hoda. Kako se ovdje radi o velikoj radnoj površini veličine 1200 mm × 700 mm i nekoliko desetaka provrta po obratku, te o puno praznog hoda pri premještanju alata od provrta do provrta, treba

maksimalno skratiti vrijeme obrade. Brzina praznog hoda za tu veličinu radnog prostora je najmanje 3000 mm/min. Kako je za pogon osi stroja na raspolaganju koračni motor i pripadajući kontroler, treba odrediti način prijenosa snage u svrhu linijskog pomicanja osi stroja i treba zadovoljiti potrebnu brzinu pomaka. U tu svrhu primijenjena su dva načina prijenosa snage: trapezno navojno vreteno i lančani prijenos.

#### TRAPEZNO NAVOJNO VRETENO

Dostupno je i cijenom pristupačno. Ovaj način pogona je primjeren za brzine obrade po osi od 1000 mm/min, odnosno 500 min<sup>-1</sup> motora, što zadovoljava uvjete pogona za ovaj projekt. Linijski pomak vertikalne osi stroja iznosi 150 mm.

#### LANČANI PRIJENOS

Za pretvaranje rotirajućeg gibanja u linearno gibanje primijenjen je lančani prijenos (dostupnost, povoljna cijena, mogućnost ostvarivanja potrebnih pomaka osi) (slika 1.). Za efikasnije korištenje ovog načina prijenosa treba uzeti u obzir napetost lanca i da je obod pogonskog lančanika maksimalno obuhvaćen lancem. Ovi uvjeti su vrlo važni zbog točnosti pozicioniranja, odnosno neutraliziranja praznog hoda. Napetost lanca se osigurava postavljanjem navojnog zatezača na kraju osi pomoću kojeg se regulira napetost. Maksimalno obuhvaćanje lančanika lancem se izvodi uz pomoć dodatnog lančanika koji se postavlja dijagonalno u odnosu na pogonski lančanik. Dodatni lančanik služi samo kao zatezač, tako da ga se postavlja samo na osovinu i slobodno rotira oko nje.

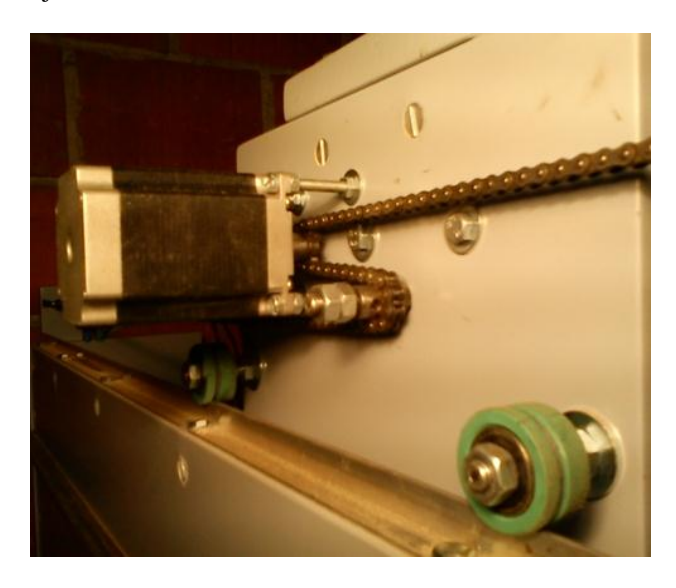

**Slika 1.** Izvedba prijenosa gibanja pomoću lanca, lančanika i zatezača

### **2.4. Određivanje vrste i načina izvođenja vodilice**

Vodilice su elementi strojeva po kojima se kreću pokretni dijelovi stroja. U ovom slučaju to su platforme pojedinih osi stroja. Ovi elementi moraju osigurati precizno i lako vođenje, jer o tome jako ovisi točnost obrade. Na slici 2. prikazane su neke vrste vodilica.

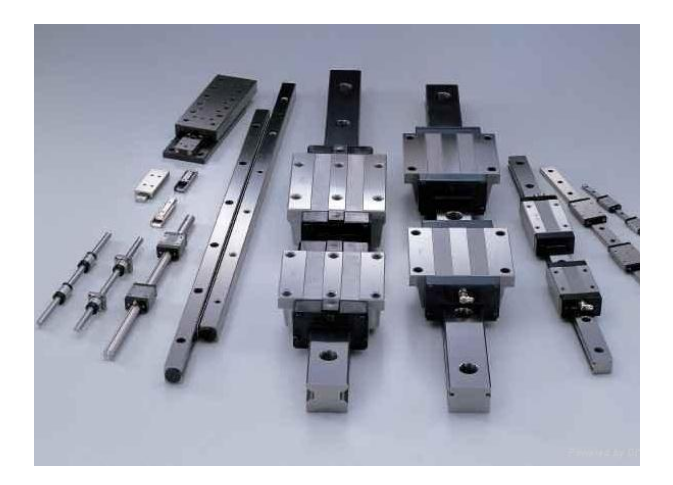

**Slika 2.** Prikaz vodilica [1]

Uzevši u obzir tolerancije izrade pločastog namještaja, a bitno su veće nego kod metalnih i drugih proizvoda koje koriste CNC obrade, ostvarena je vlastita izvedba vodilica pomoću L aluminijskih profila po čijoj bi se stjenci kotrljali kotačići na kojima je tokaren utor. Time se osigurava optimalna tolerancija obrade za spomenutu namjenu. Upotrebom kotačića je izbjegnuto veliko trenje klizanja, jer se oni kotrljaju po stjenci profila, pa se takvom izvedbom vodilice osigurava optimalno vođenje i minimalno opterećenje prilikom pomaka platforme po x i y osi stroja.

### **3. IZRADA 3D MODELA 3 OSNE CNC GLODALICE**

3D model CNC glodalice izrađen je u programskom alatu *SolidWorks*. Za izradu, odnosno modeliranje dijelova glodalice korišten je modul *Part,* za sastavljanje dijelova u funkcionalnu cjelinu modul *Assembly*, a za izradu radioničkih crteža modul *Drawing* (slika 3.).

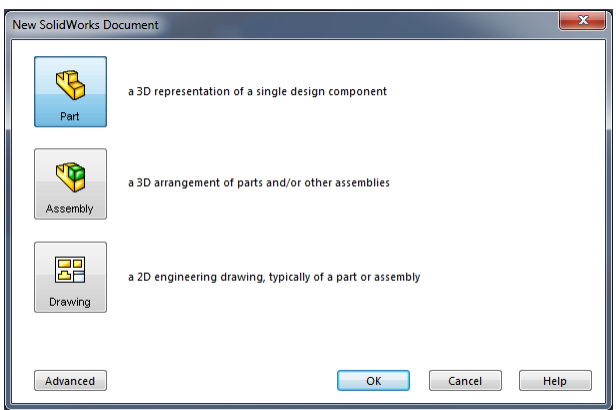

**Slika 3.** Prikaz 3 modula rada programskog alata *SolidWorks* [2]

Postupak izrade 3D modela počinje modeliranjem dijelova konstrukcije (slika 4.), koračnog motora s "couplingom", dijelova za vodilice i "spindle" s nosačima.

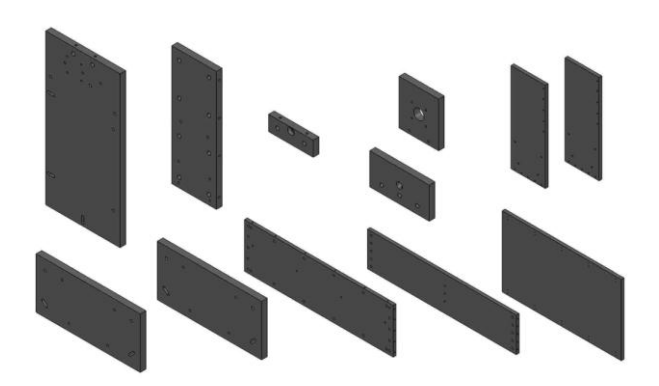

**Slika 4.** Dijelovi konstrukcije

Nakon izrade svih potrebnih dijelova CNC glodalice, oni se spajaju u podsklopove (slike 5., 6., 7., 8.) i glavni sklop (slika 9.), tj. u konačan 3D model stroja.

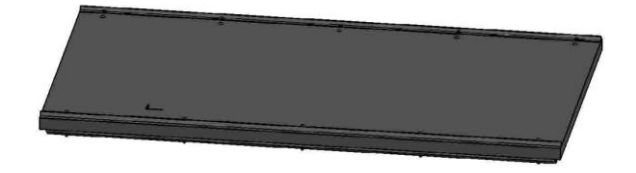

**Slika 5.** Glavna ploča s aluminijskim profilima

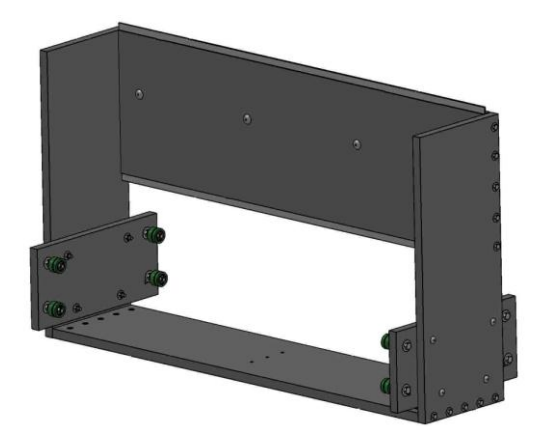

**Slika 6.** Glavna platforma – gibanje po X osi

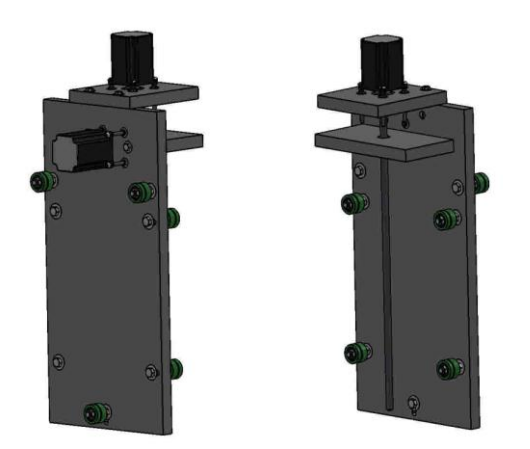

**Slika 7.** Platforma – gibanje po Y osi

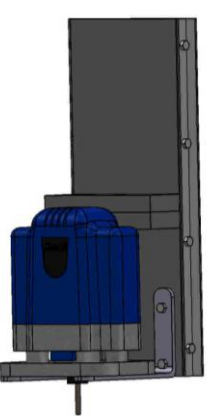

**Slika 8.** Platforma s koračnim motorom – gibanje po Y osi

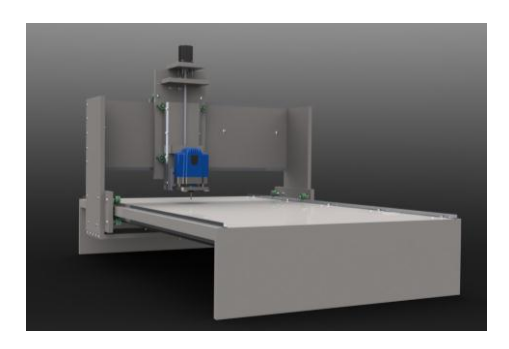

**Slika 9.** Gotov 3D model 3 osne CNC glodalice renderiran u programskom alatu *PhotoView 360*

### **4. TESTIRANJE RADNIH KARAKTERISTIKA GLODALICE**

Nakon izrade CNC glodalice i početnih proba pokretanja platformi po x i y osi, obavljeno je njeno testiranje da se provjere stvarne karakteristike stroja. Prvi dio testiranja se odnosi na točnost pozicioniranja i točnost ponavljanja. Pomoću komparatora, odnosno mjernog sata, izmjerene su vrijednosti odstupanja od idealnih u slučaju dva uzastopna pomaka osi za 2 mm u istom smjeru, te u slučaju pomaka za 2 mm u jednom smjeru i 2 mm u drugom smjeru, tj. vraćanja na istu poziciju (slika 10. i 11.).

Kod provedbe ovog mjerenja, odstupanja na točnost pozicioniranja i ponavljanja bila su manja od 0,01 mm, što potvrđuje ispravnost proračuna prijenosa i odabir optimalne mehanike stroja. Nakon sinkronizacije upravljačkog programa s koračnim motorima i njihovim prijenosima, provjerena je promjena smjera gibanja platformi po osi i pri tome odstupanje tzv. "praznog" hoda i pomaka po X i Y osi. Provjera je izvršena mjerenjem pomaka osi za 2 mm, te vraćanjem unatrag za 2 mm. Pri tome su uočena "mjerljiva" odstupanja. Za X os prazni hod je iznosio 0,10 mm, dok je za Y os taj iznos bio 0,05 mm. S obzirom na to da je prijenos gibanja na X i Y osi izveden pomoću lanca i lančanika, uzrok većeg praznog hoda X osi je veća duljina lanca, kao i njegova masa koja stvara problem napinjanja lanca na većim dužinama. Kako su to doista male vrijednosti odstupanja i nalaze se unutar tolerancije odstupanja za predviđenu namjenu (pojedinačna izrada pločastog

namještaja od iverala i medijapana), nije potrebno naknadno prepravljanje konstrukcije.

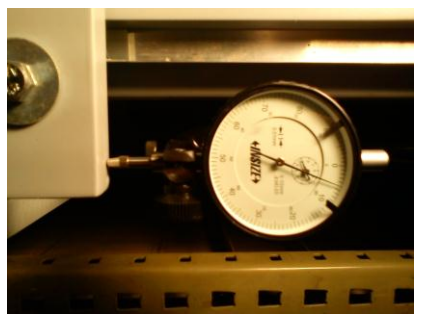

**Slika 10.** Prikaz testiranja pomoću mjernog sata početna pozicija

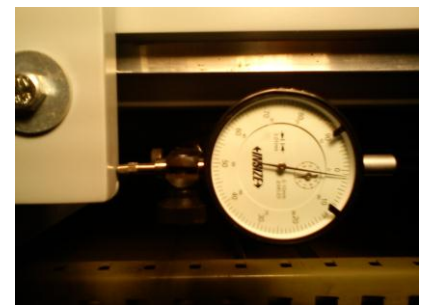

**Slika 11.** Prikaz testiranja pomoću mjernog sata završna pozicija

Drugi dio testiranja se odnosi na stvarnu obradu, prema specifičnim zahtjevima potencijalnih korisnika CNC glodalice, izradom logotipa Visoke tehničke škole Bjelovar. Nakon 3D oblikovanja u programskom alatu *SolidWorks* definirana je putanja gibanja alata, odnosno generirao se G-kod u programskom CAM alatu *SimplyCam* (slika 12.).

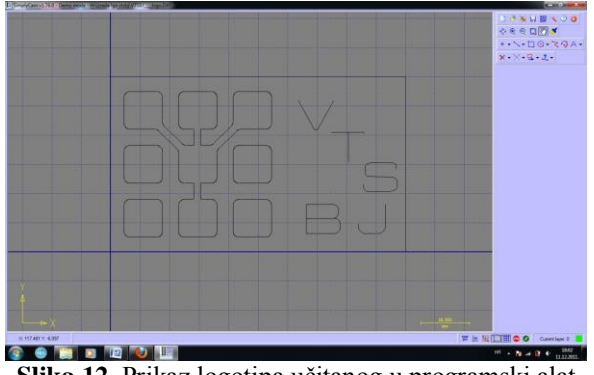

**Slika 12.** Prikaz logotipa učitanog u programski alat *SimplyCam* [3]

Izrada G-koda počinje izborom Post processora CNC stroja, definiranjem načina obrade i alata, definiranjem brzine okretaja alata, brzine obrade, te brzine spuštanja alata u materijal. U ovom slučaju broj okretaja alata iznosi 10000 min-1, radna brzina 300 mm/min., brzina upuštanja alata 200 mm/min., a promjer alata iznosi 2 mm. Odabire se dubina na koju je potrebno glodati logotip, sigurnosna visina alata, dopuštena dubina po koraku, pomak alata u postocima i način pomicanja. Postupak izrade G-koda završava njegovim generiranjem (*Calculate)*. Zatim se sadržaj G-koda prenosi u tekstualnu datoteku, iz upravljačkog programa *(Mach3)* otvara generiran G-kod te se pokreće obrada (slika 13.).

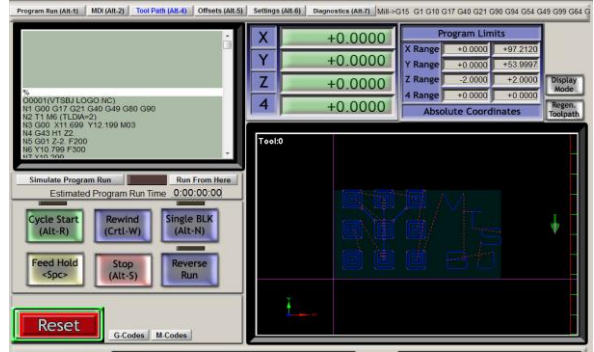

**Slika 13.** Izgled sučelja upravljačkog programa Mach3 s učitanim G-kodom logotipa VTŠBJ [4]

## **5. ZAKLJUČAK**

Izradom 3D modela 3 osne CNC glodalice, stroja za maloserijsku izradu dijelova pločastog namještaja upotrebom CAD i CAM tehnologije, znatno se smanjuju troškovi projektiranja i razvoja te se skraćuje vrijeme izrade prototipa stroja.

Prikazani su postupci projektiranja CNC glodalice i izrade 3D modela pojedinačnih dijelova i montažnih sklopova u programskom alatu *SolidWorks*. Nakon izrade 3D modela i stvarnog prototipa, predstavljen je postupak testiranja radnih karakteristika glodalice te "stvarna" obrada na stroju izradom logotipa VTŠBJ u programskom alatu *SimplyCam.* 

### **6. LITERATURA**

- [1] <http://img.diytrade.com/cdimg/1311646/16947653/0/> 1289178624/Linear\_motion\_bearing.jpg
- [2] Programski alat *SolidWorks*
- [3] Programsko sučelje alata *SimplyCam*
- [4] Programsko sučelje upravljačkog programa *Mach3*
- [5] Bošnjaković M.: Numerički upravljani alatni strojevi, Školska knjiga, Zagreb
- [6] Shih R.H.; Schilling P.J.: SolidWorks 2008 parametarsko modelovanje, Kompjuter biblioteka, 2008.

### **Kontakt autora:**

Visoka tehnička škola u Bjelovaru Trg E. Kvaternika 4, 43000 Bjelovar

**Božidar Hršak, dipl.ing.stroj. (mag.ing.mech.)** 043/241-185, [bhrsak@vtsbj.hr](mailto:bhrsak@vtsbj.hr)

**doc.dr.sc. Ante Čikić, dipl. ing.str.** 043/241-186, [acikic@vtsbj.hr](mailto:acikic@vtsbj.hr)

#### **Dejan Katić (bivši student)**

095/503-9344, [dkkevic@gmail.com](mailto:dkkevic@gmail.com)